# **GALE IN CONTEXT: FOR EDUCATORS**

# Top Tips for Teachers

Gale In Context: For Educators provides quick access to trusted subject and curriculum-aligned resources and differentiated lesson plans. You can annotate and share items with students through Google, Microsoft, email, or persistent links, and collaborate with colleagues to plan and organize instruction. Begin by signing in with your Google or Microsoft account, and then use these tips to achieve educational outcomes in record time.

## Supplement Textbooks with Resources Aligned to Curriculum and Core Subjects

Simply access Curriculum Standards or Subjects, and click to explore and connect with results.

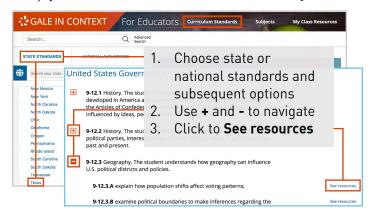

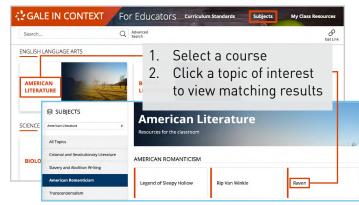

Sources are updated multiple times each day, and content is accessible without a paywall.

#### **Differentiate Instruction**

Discover search results that include lesson plans with options for struggling and advanced learners, and documents labeled with **Content Levels** and **Lexile Measures** to indicate degree of reading difficulty. Use the Lexile Measure drop-down on **Leveled** results to toggle to a more or less complex version of the document.

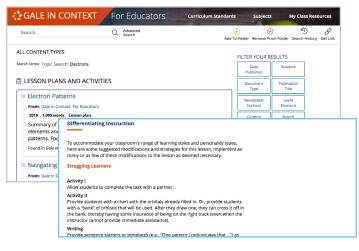

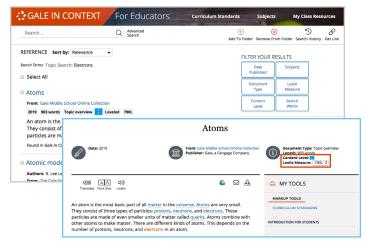

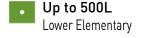

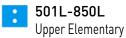

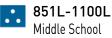

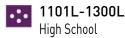

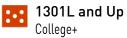

If you want to limit your search results to lesson plans or by Content Levels and Lexile Measure, use the **Filter Your Results** options. You can also click **Advanced Search** to execute a new search using these limits.

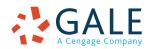

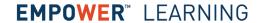

### Organize Learning Materials

Collect results in folders to support a specific unit or project. Access **My Class Resources** to view and edit your folders and their contents.

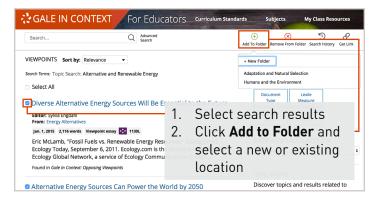

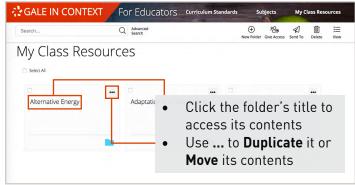

## Create Classroom Activities and Assignments

Use **Markup Tools** on individual sources to build guided readings, discussion or writing prompts, homework tasks, and more. Click **Send To...** to share your personalized content with students through Google Classroom, Google Drive, Microsoft OneDrive, a link, or email.

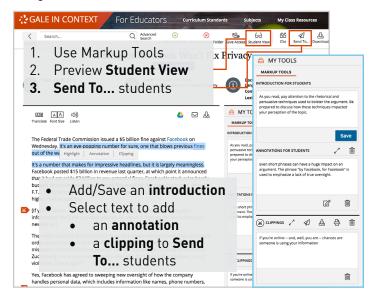

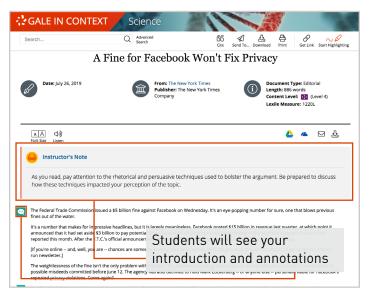

## **Collaborate with Colleagues**

View your folders in **My Class Resources**. Select or click into folders, and use **Give Access** to send the folder to other educators.

You can **Share a Copy** to give the individual a unique instance of the folder to use separately from yours. This is an easy way to distribute complete units.

Pick **Work Together** to allow the recipient to edit the folder with you. This is a great way to cooperatively build curriculum with other individuals at your school.

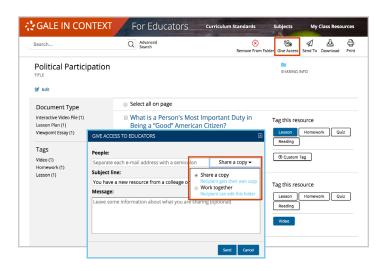

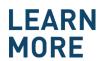

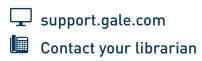

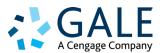